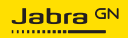

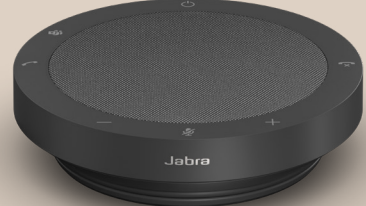

# SPEAK2 **40**

Technologie voor een nieuw ritme in het leven

© 2023 GN Audio A/S. Alle rechten voorbehouden. Jabra® is een handelsmerk van GN Audio A/S.

Gefabriceerd in China MODEL: PHS090U

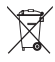

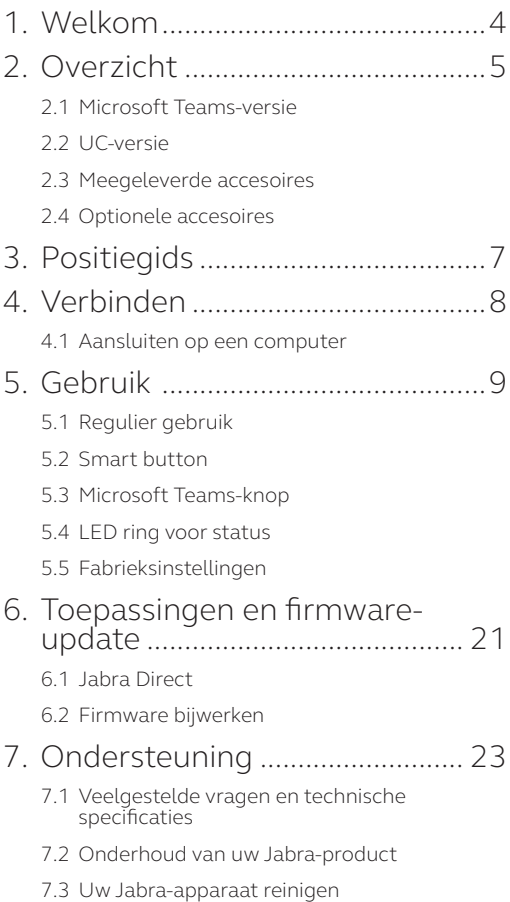

## <span id="page-3-0"></span>1. Welkom

Bedankt dat u Jabra Speak2 40 gebruikt. We hopen dat u er plezier aan beleeft!

Hier volgen enkele belangrijke kenmerken van de Jabra Speak2 40:

- Full-duplex audio voor natuurlijk klinkende gesprekken
- Vier beamforming noise cancelling microfoons
- Normalisatie van stemniveau maakt alle stemmen even luid
- Wideband audio en een 50-mm luidspreker met volledig bereik
- Gecertificeerd voor grote platforms voor virtueel vergaderen
- Strak nieuw ontwerp met stoffen luidsprekerbekleding

## <span id="page-4-0"></span>2. Overzicht

### 2.1 Microsoft Teams-versie

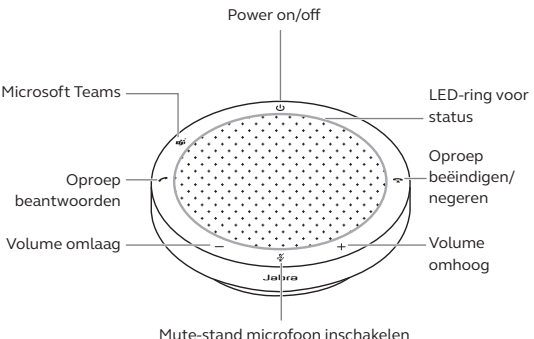

2.2 UC-versie

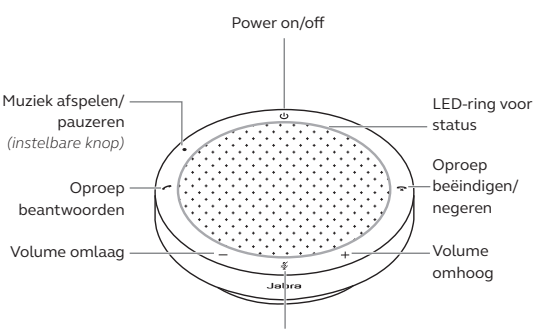

Mute-stand microfoon inschakelen

<span id="page-5-0"></span>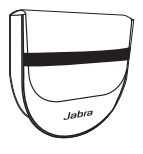

Draagtasje

## 2.4 Optionele accesoires

Optionele accesoires zijn beschikbaar via jabra. com/accessories

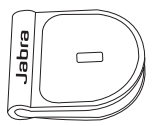

 Jabra Kensington Lock-adapter

## <span id="page-6-0"></span>3. Positiegids

Voor de optimale audiokwaliteit plaatst u de speakerphone in het midden van de tafel, op een afstand van niet meer dan 2,3 m en niet minder dan 0,5 m van elke deelnemer.

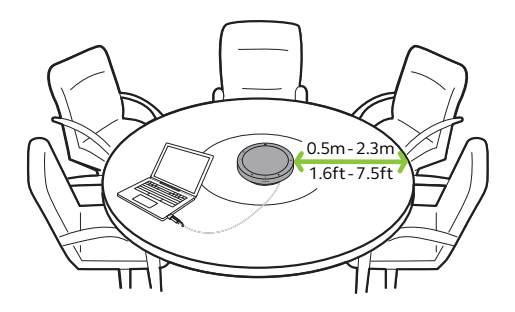

## <span id="page-7-0"></span>4. Verbinden

### 4.1 Aansluiten op een computer

Sluit de speakerphone aan op een USB-C- of USB-A-poort van uw computer. Het wordt aanbevolen om de speakerphone aan te sluiten op een USB-C-poort om een maximaal geluidsvolume voor muziek en oproepen te garanderen. Als er geen USB-C-poort beschikbaar is, sluit u de speakerphone aan op een USB-A-poort die kan opladen.

U moet de Jabra Speak2 40 wellicht instellen als afspeel- en opnameapparaat in de geluidsinstellingen van uw besturingssysteem en in de geluidsinstellingen van het video conferencing-programma (Microsoft Teams, Zoom, Cisco Webex, enz.).

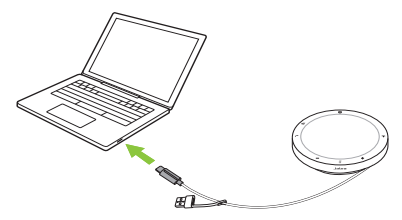

De USB-A-adapter mag niet van de kabel worden verwijderd en mag niet met andere apparaten worden gebruikt.

## <span id="page-8-0"></span>5. Gebruik

#### **Microsoft Teams-versie**

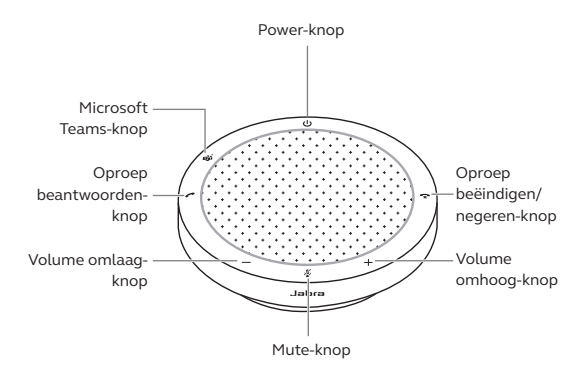

**UC-versie**

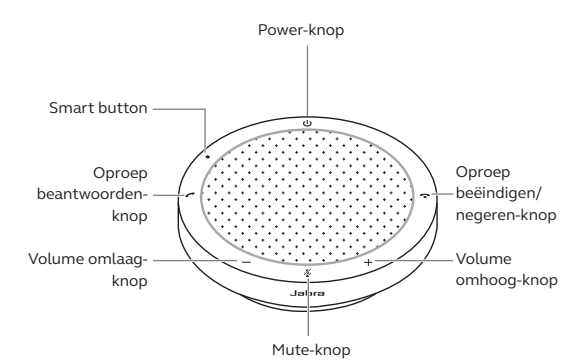

## <span id="page-9-0"></span>5.1 Regulier gebruik

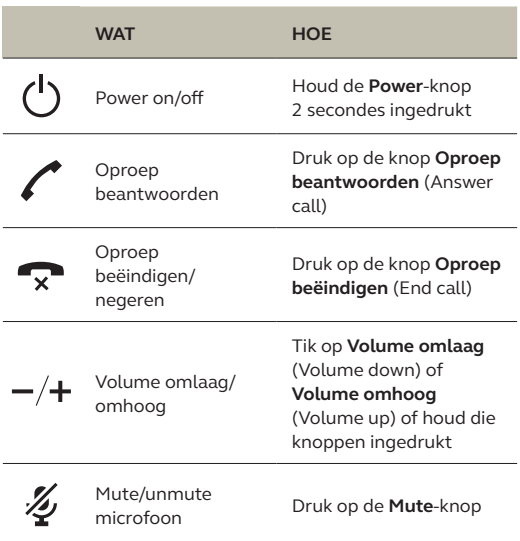

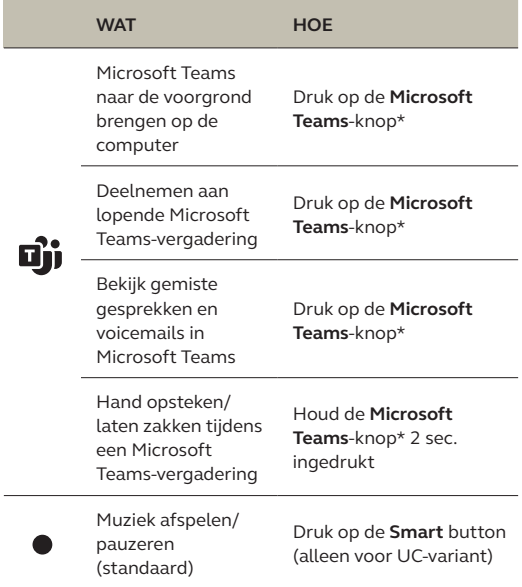

\* Functionaliteit van de knop is afhankelijk van de Microsoft Teamsdesktoptoepassing.

<span id="page-11-0"></span>De **Smart** button is standaard ingesteld op muziek afspelen/pauzeren en kan worden uitgeschakeld met Jabra Direct.

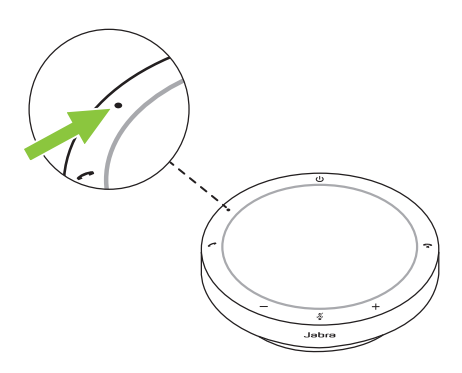

### <span id="page-12-0"></span>5.3 Microsoft Teams-knop

Het lampje naast de **Microsoft Teams**-knop heeft een andere werking, afhankelijk van de huidige status van Microsoft Teams.

Om snel de Microsoft Teams-knop te vinden door aanraking, is er een klein lipje aan de onderkant van de Microsoft Teams-knop.

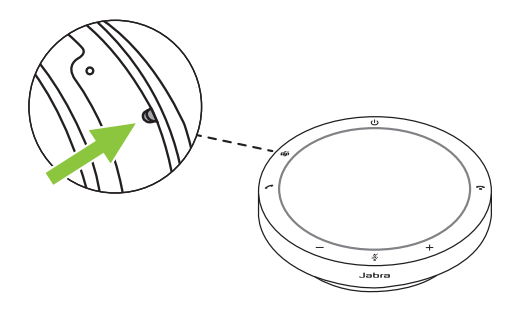

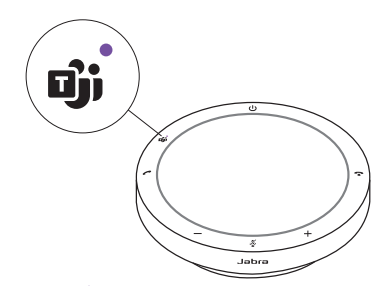

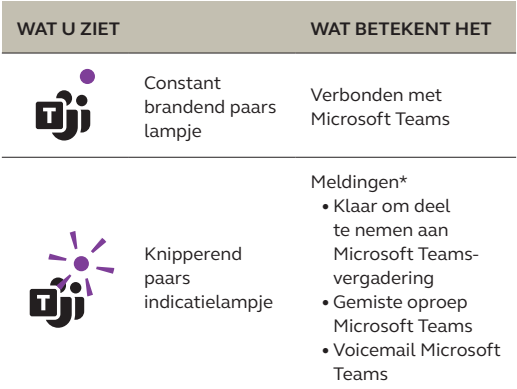

\* De Microsoft Teams-lampjes kunnen slechts één melding tegelijk weergeven. De Microsoft Teams-knop reageert op de laatst ontvangen melding.

#### **Deelnemen aan een Microsoft Teamsvergadering**

Wanneer een geplande Microsoft Teamsvergadering is begonnen, knippert het lampje naast de **Microsoft Teams**-knop op de speakerphone paars. Druk op de **Microsoft Teams**-knop om aan de vergadering deel te nemen.

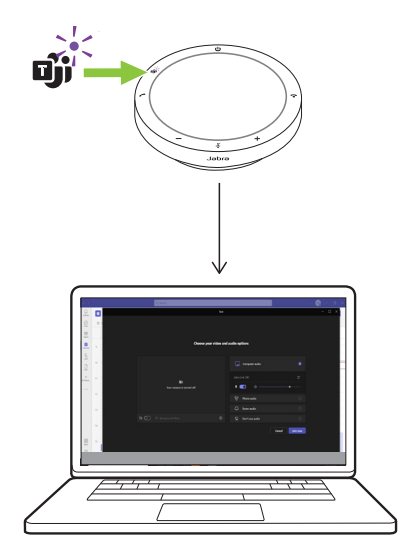

#### **Bekijk gemiste gesprekken en voicemails in Microsoft Teams**

Als u gemiste oproepen of voicemails hebt in Microsoft Teams, gaat het lampje naast de **Microsoft Teams**-knop paars knipperen. Druk op de **Microsoft Teams**-knop op de speakerphone om de lijst met gemiste oproepen en voicemails op uw computer weer te geven.

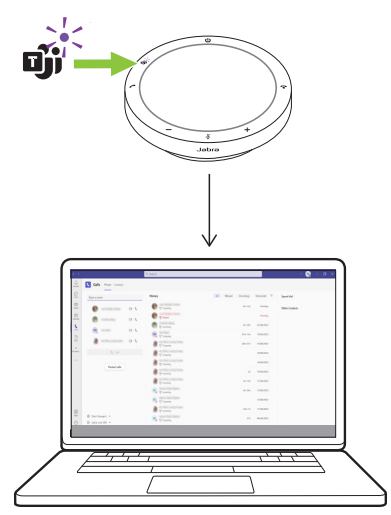

#### **Microsoft Teams naar de voorgrond brengen**

Wanneer Microsoft Teams actief is maar geminimaliseerd is, drukt u op de **Microsoft Teams**-knop op de speakerphone om deze te maximaliseren en op de voorgrond weer te geven op uw computer.

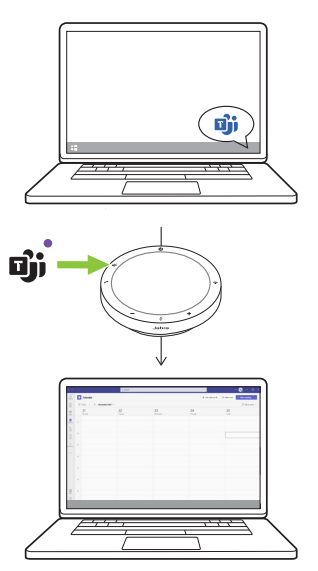

#### **Hand opsteken/laten zakken tijdens een Microsoft Teams-vergadering**

Houd tijdens een Microsoft Teams-vergadering de **Microsoft Teams**-knop op de speakerphone gedurende 2 seconden ingedrukt om uw hand op te steken of te laten zakken. Deze actie wordt aangegeven met een geel handje naast je naam.

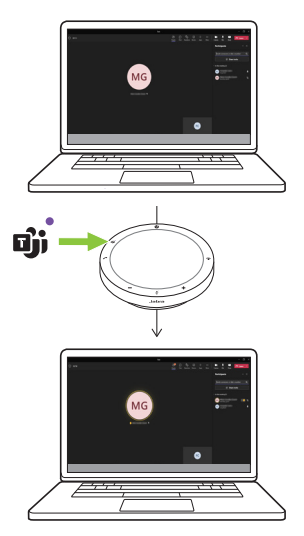

### <span id="page-18-0"></span>5.4 LED ring voor status

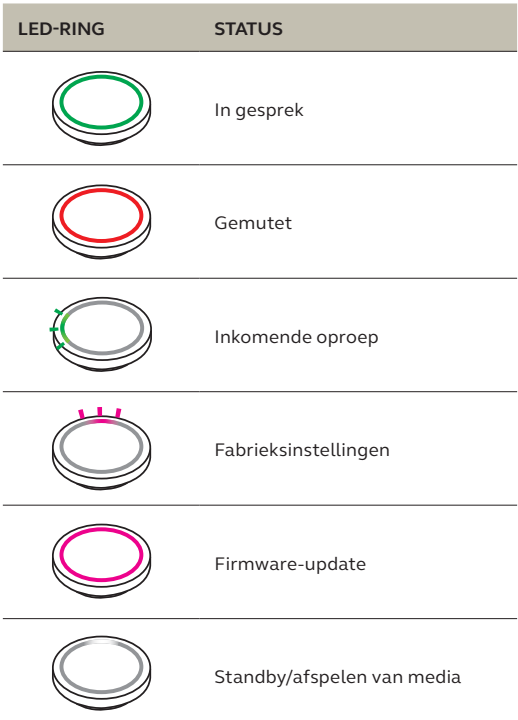

<span id="page-19-0"></span>Als u de speakerphone reset, worden alle persoonlijke instellingen gewist. Om de fabrieksinstellingen te herstellen houdt u de knop **Oproep beantwoorden** (Answer call) en de knop **Oproep beëindigen** (End call) 8 seconden ingedrukt totdat u een toon hoort en de LED-ring knippert.

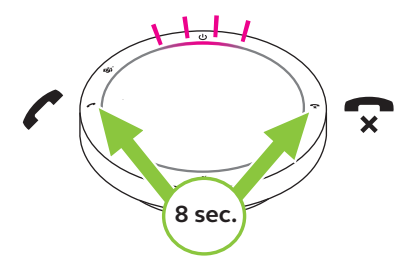

## <span id="page-20-0"></span>6. Toepassingen en firmware-update

## 6.1 Jabra Direct

Jabra Direct is een desktoptoepassing die is ontworpen om Jabra-apparaten te ondersteunen, te beheren en optimale functionaliteit mogelijk te maken.

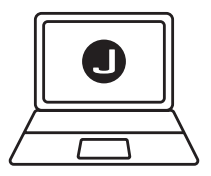

Download de nieuwste gratis versie via jabra.com/direct

### <span id="page-21-0"></span>6.2Firmware bijwerken

Door de firmware bij te werken kunt u de prestaties verbeteren of nieuwe functionaliteit toevoegen aan Jabra-apparaten. Jabra Direct laat u weten wanneer er een firmware-update beschikbaar is.

Verbind de Jabra Speak2 40 met een USBkabel met een computer.

## <span id="page-22-0"></span>7. Ondersteuning

## 7.1 Veelgestelde vragen en technische specificaties

Bekijk de veelgestelde vragen, certificeringen en technische specificaties op jabra.com/support.

### 7.2 Onderhoud van uw Jabra-product

- De Jabra Speak2 40 is uitsluitend bedoeld voor gebruik binnenshuis.
- Vermijd het bewaren bij extreme temperaturen (meer dan 45°C of minder dan  $-20^{\circ}$ C).
- Gebruik het product niet bij extreme temperaturen (boven 45°C of onder 0°C)).
- Stel de speakerphone niet bloot aan regen. Dompel de speakerphone niet onder in vloeistoffen.
- Bedek het luidsprekerrooster en de knoppen niet met stickers of labels.

#### <span id="page-23-0"></span>7.3 Uw Jabra-apparaat reinigen

Volg deze praktische hygiënetips om uw product het beste schoon te houden.

- 1. Doe wat gewoon afwasmiddel en water op een doek en wring de overtollige vloeistof eruit, zodat de doek niet druipnat is. Gebruik uitsluitend zeep en water. Gebruik geen sterke reinigingsmiddelen.
- 2. Veeg het product voorzichtig af met de natte doek en controleer of de headset goed schoon is en er geen zeepresten op het oppervlak zijn achtergebleven.
- 3. Laat de headset ten minste een minuut rusten.
- 4. Spoel het oppervlak af door het af te nemen met een licht vochtige doek met alleen water.
- 5. Laat het product droog worden.
- 6. Houd het product, wanneer dit niet in gebruik is, schoon door contact met vuile oppervlakken te vermijden en het in het draagtasje op te bergen.